**1º ENCONTRO CONDE**<br>TECNOLOGIAS<br>EDUCACIONAIS<br>& EAD

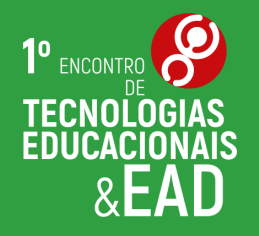

### PRODUÇÃO DE VÍDEOS EDUCACIONAIS E ESTÚDIO DE PRODUÇÃO AUDIOVISUAL DO IFSUL EXPERIÊNCIAS E POSSIBILIDADES

Catiúcia Schneider | Marcus Neves

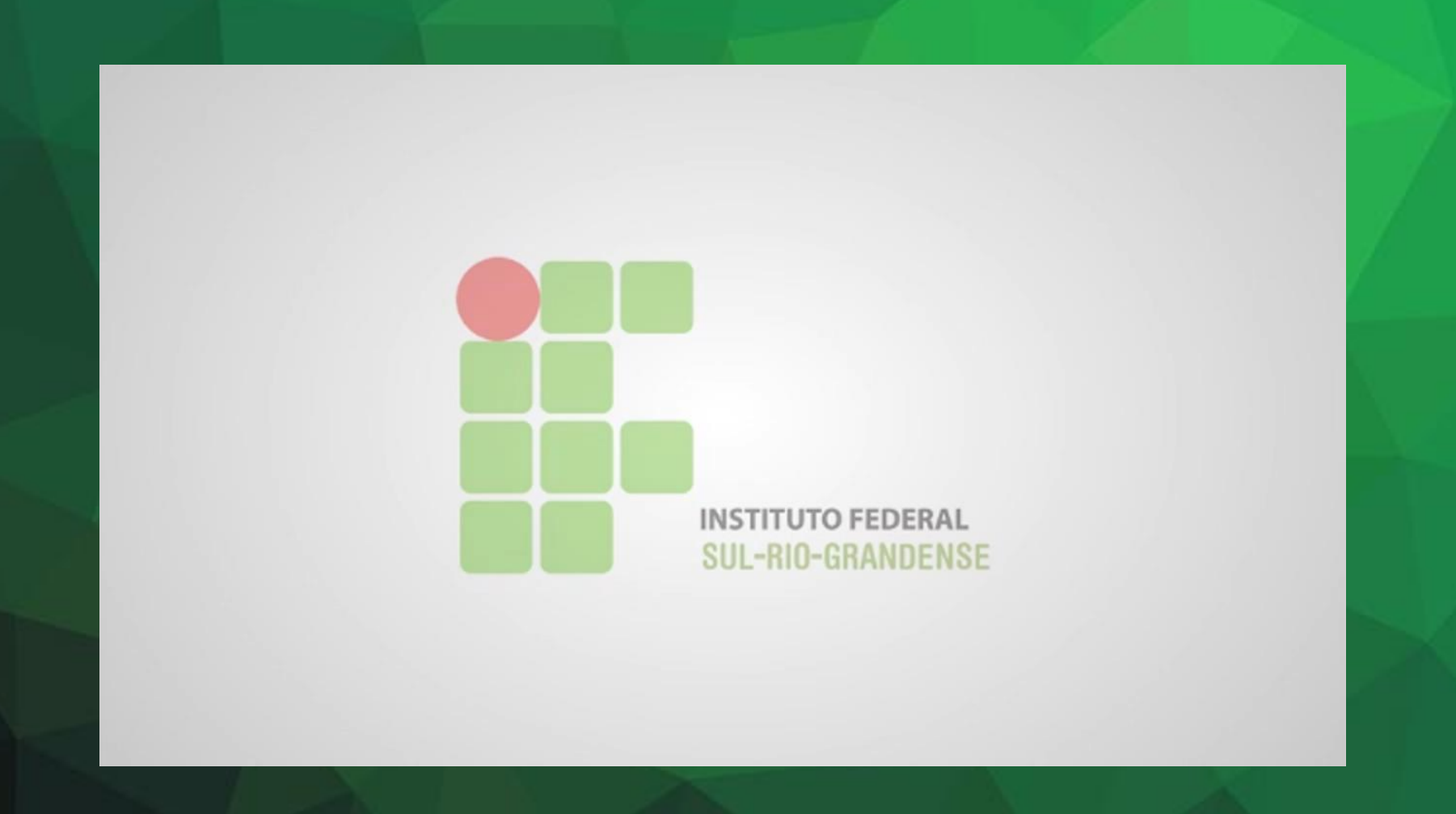

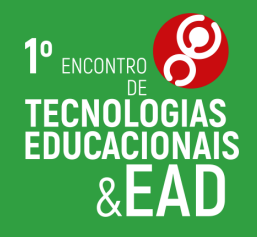

### Principal objetivo é incentivar a produção de vídeos educacionais

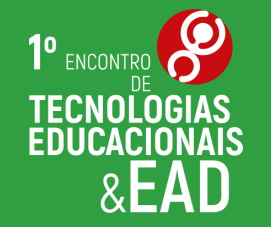

#### **COMO TUDO COMEÇOU?**

## VÍDEOS IFSUL

#### VÍDEOS IFSUL COMO TUDO COMEÇOU?

- Projeto UAB/TICs
- Equipamentos simples / sala inadequada
- Falta de conhecimentos e experiência
- Profuncionário (Programa de formação profissional

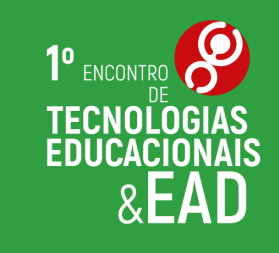

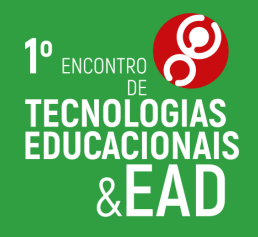

### Muita motivação e vontade de aprender

#### **VÍDEOS IFSUL COMO TUDO COMEÇOU?**

1)  $\lim_{x\to 0} \frac{\sec 8x}{x} = \frac{\sec 80}{0} = \frac{\sec 00}{0} = \frac{0}{0}$ ?

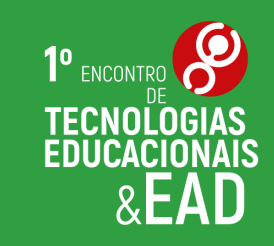

#### VÍDEOS IFSUL **COMO TUDO COMEÇOU?**

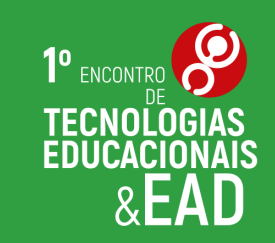

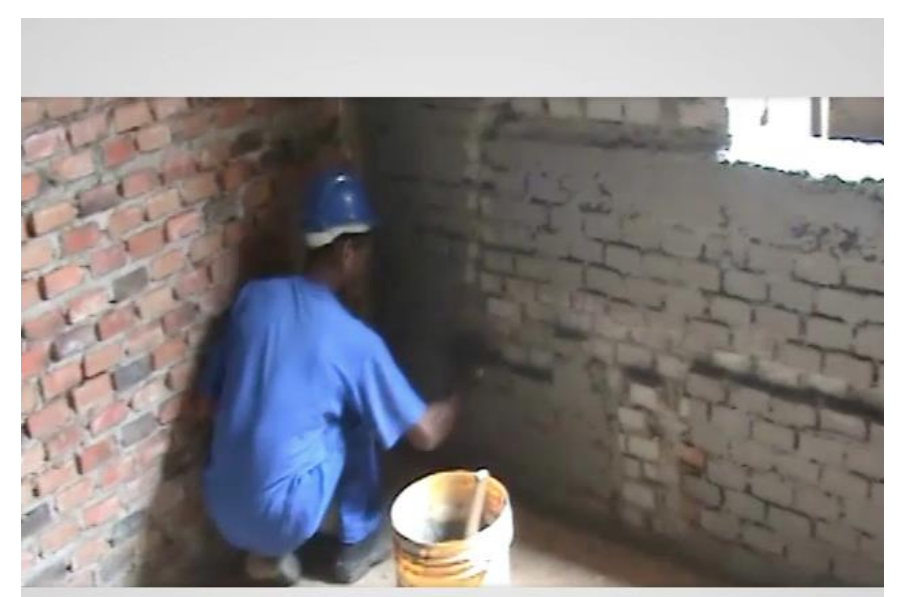

e o aplicador esta começando uma nova aplicação.

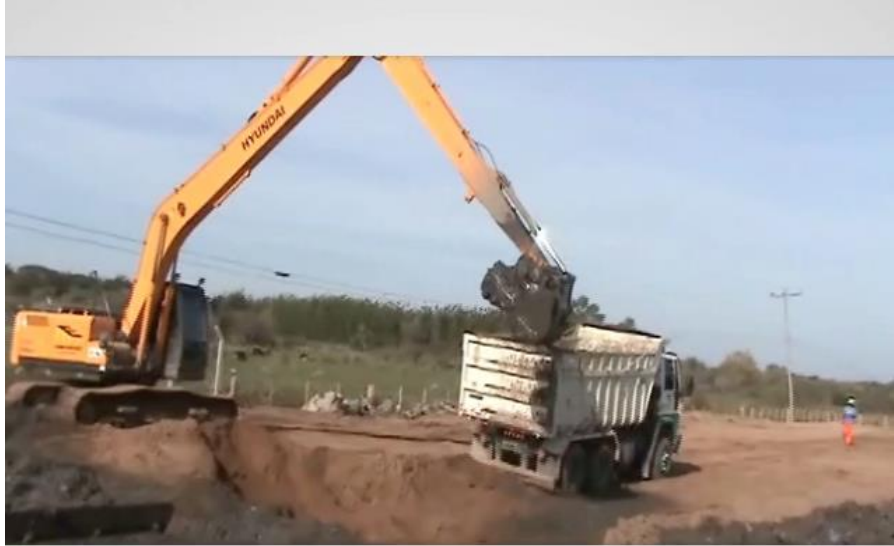

que são colocados em caminhões basculantes (as populares caçambas)

# VÍDEOS IFSUL<br>COMO TUDO COMEÇOU?

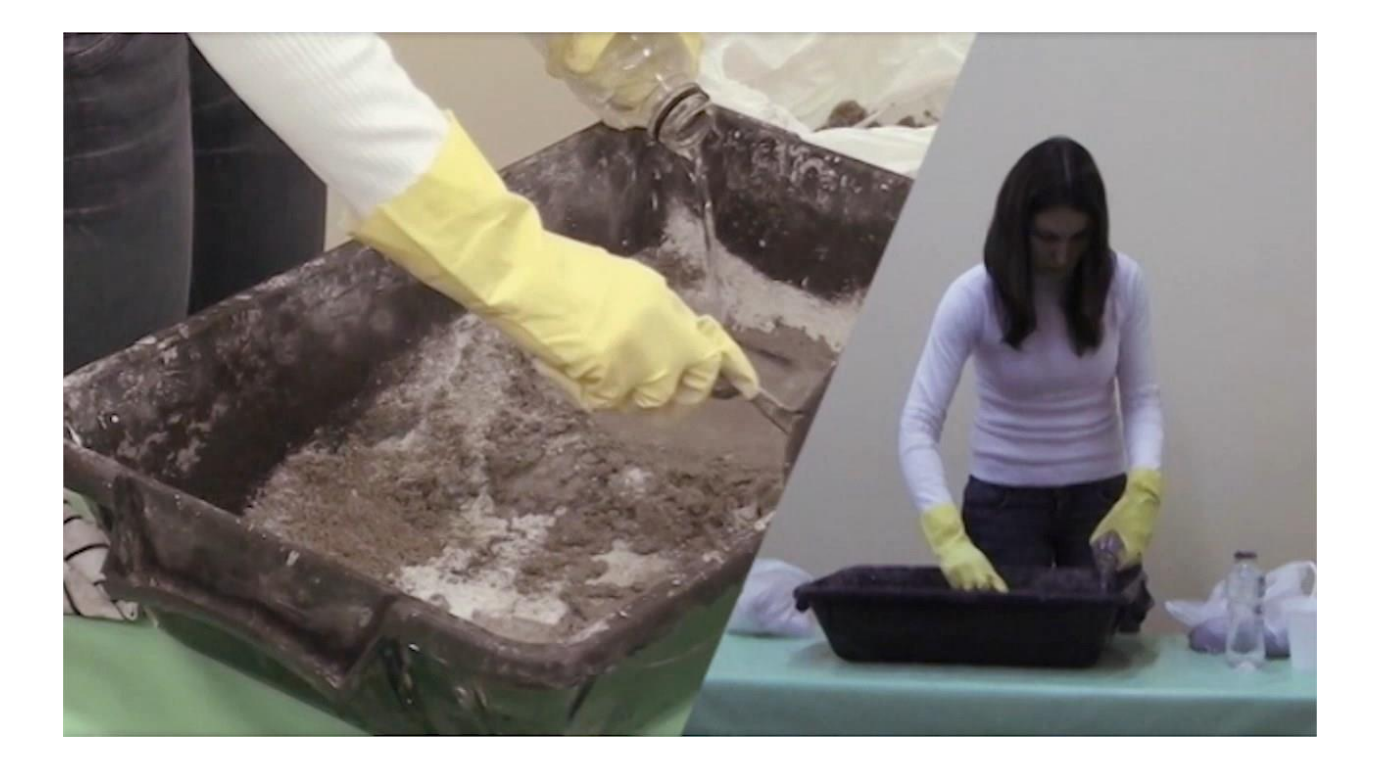

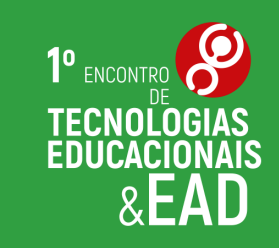

#### **VÍDEOS IFSUL COMO TUDO COMEÇOU?**

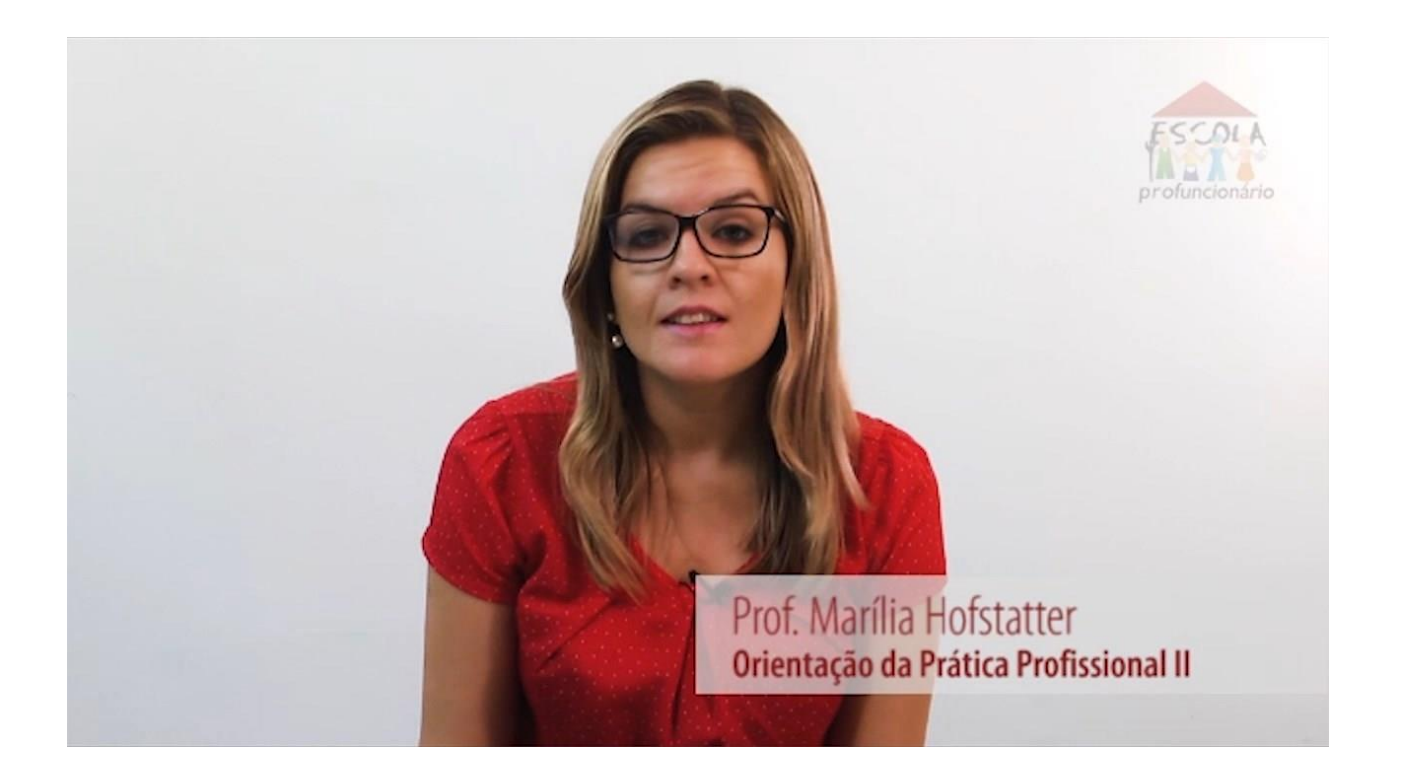

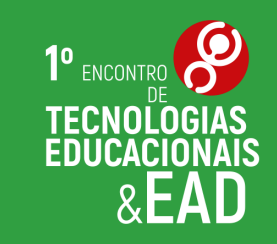

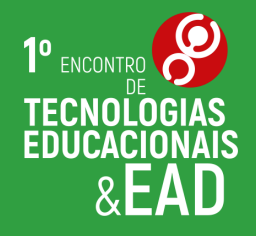

### Não podemos ser reféns dos equipamentos

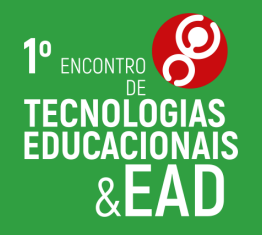

Quantas vezes você já procurou na internet um vídeo de apoio para aprender algo?

Como era esse vídeo?

## VÍDEOS ENCONTRADOS NA INTERNET

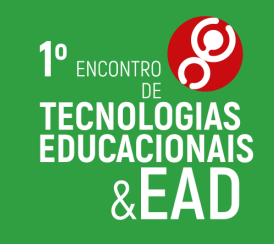

- Vídeos simples
- Gravados muitas vezes com o celular
- Poucas edições
- Iluminação natural

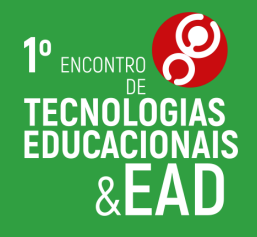

#### Esses vídeos atendem o seu principal objetivo!

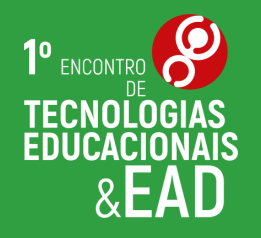

## É possível e muito gratificante

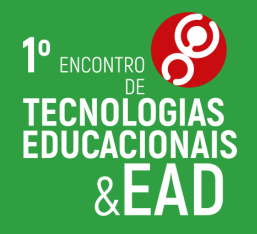

- Escolher o assunto
- Planejar (roteiro)
- Separar o material
- Gravar
- Editar
- Disponibilizar para os estudantes

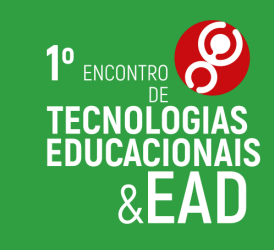

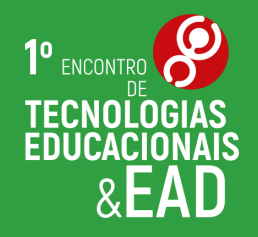

#### Busque referências

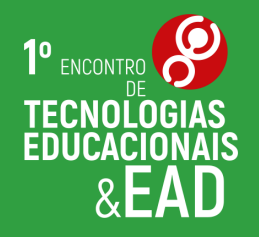

### Planeje vídeos curtos

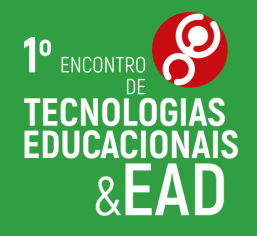

### Selecione materiais para compor o cenário

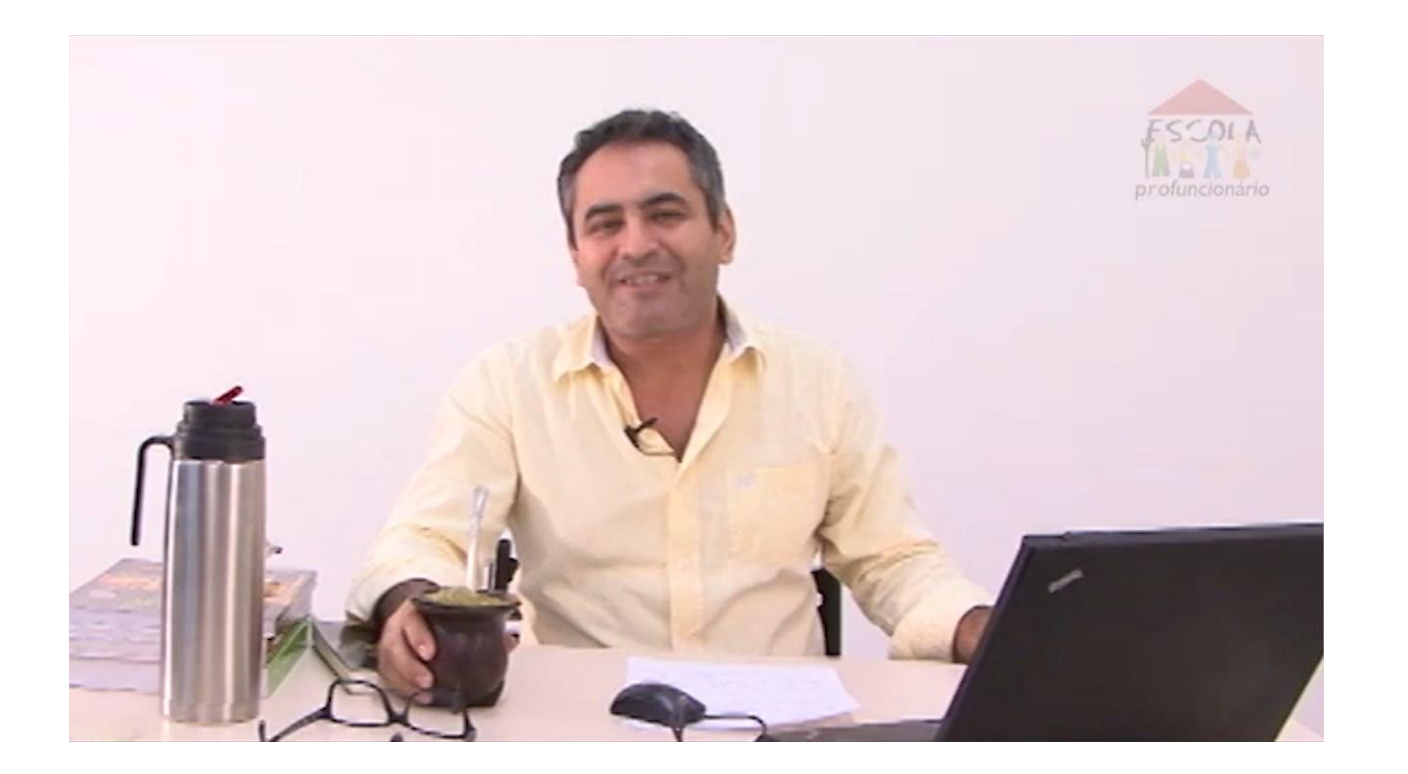

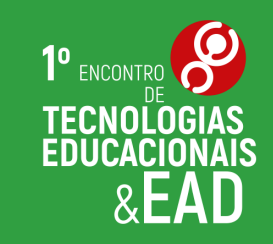

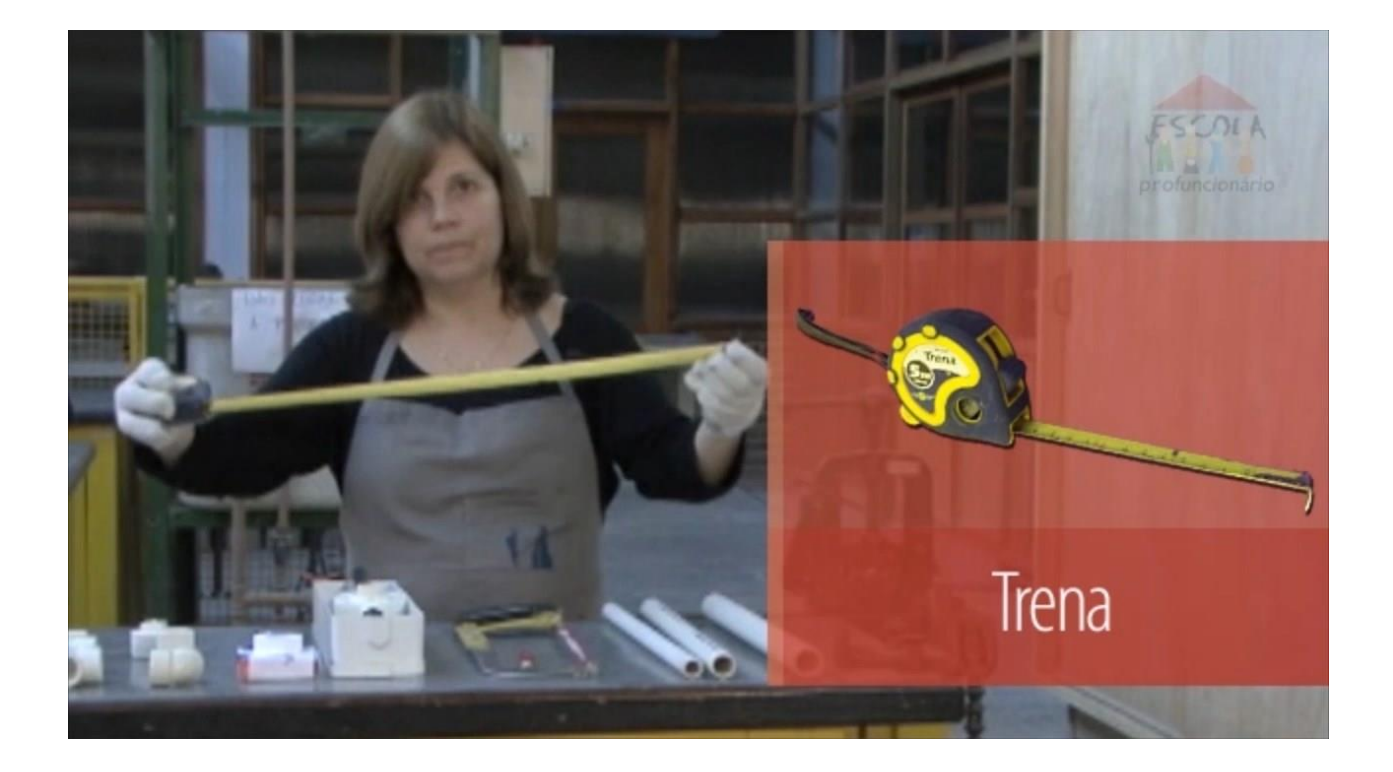

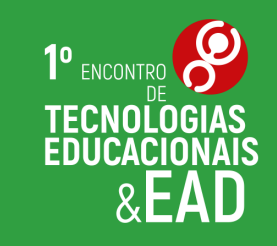

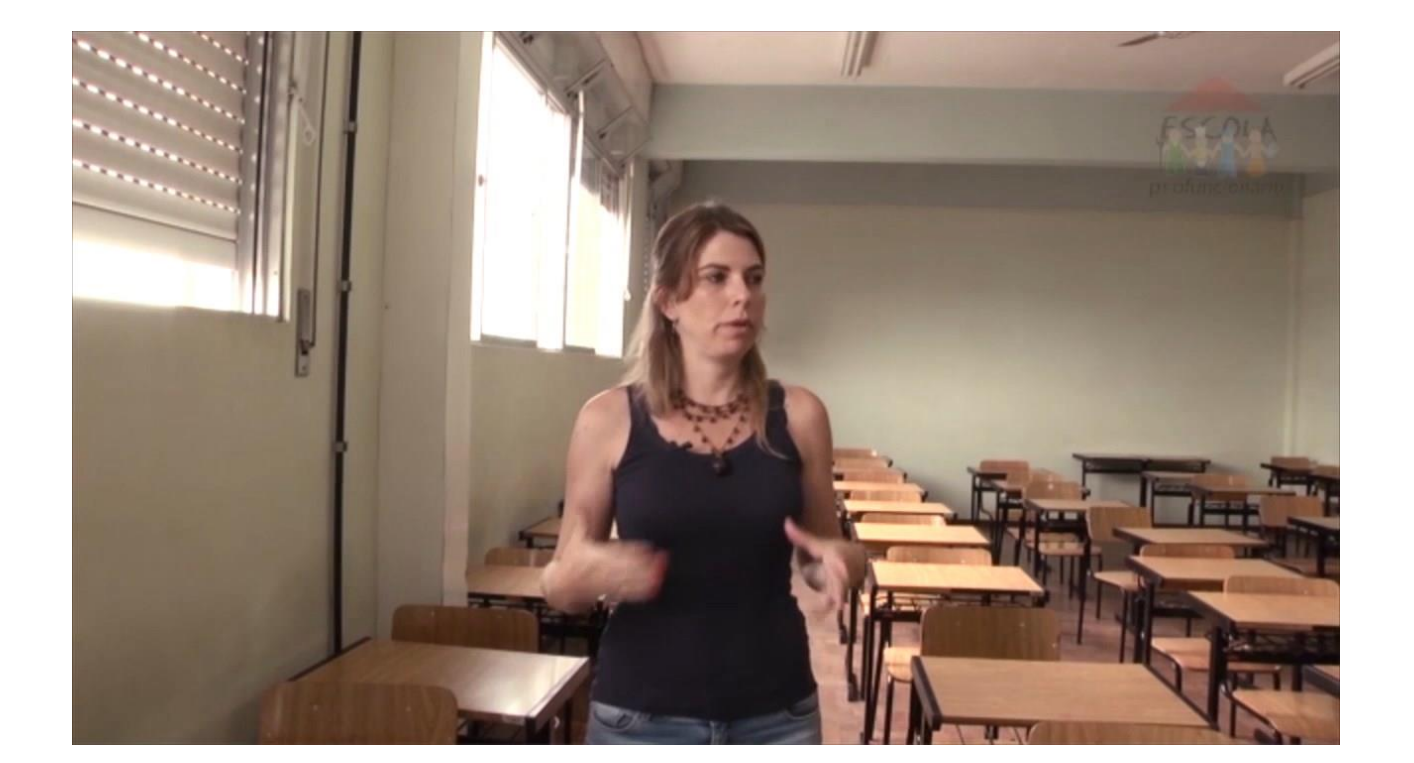

![](_page_23_Picture_2.jpeg)

![](_page_24_Picture_1.jpeg)

![](_page_24_Picture_2.jpeg)

![](_page_25_Picture_0.jpeg)

#### Utilize imagens que tenham relação com o tema

#### Anorexia Bulemia

![](_page_26_Picture_2.jpeg)

![](_page_26_Picture_3.jpeg)

![](_page_26_Picture_4.jpeg)

![](_page_26_Picture_5.jpeg)

![](_page_27_Picture_1.jpeg)

![](_page_27_Picture_2.jpeg)

![](_page_28_Picture_0.jpeg)

#### Acrescente textos de apoio

![](_page_29_Picture_1.jpeg)

![](_page_29_Picture_2.jpeg)

#### Observação Livre

São observações realizadas sem seguir regras ou metas e registradas posteriormente.

![](_page_30_Picture_3.jpeg)

![](_page_30_Picture_4.jpeg)

#### Semiótica

ciência que estuda a produção de sentido com base nas relações entre os signos

![](_page_31_Picture_3.jpeg)

![](_page_31_Picture_4.jpeg)

![](_page_32_Picture_0.jpeg)

### Pense no vídeo para o público alvo

![](_page_33_Picture_0.jpeg)

## PLANEJAMENTO

#### CRIAÇÃO DE UM ROTEIRO

# PLANEJAMENTO<br>CRIAÇÃO DE UM ROTEIRO

de mundo" de quem a

construidas.

![](_page_34_Picture_1.jpeg)

profuncionario

promove, desenha e realiza: ou por motivacoes ideologicas/pedagogicas, ou ainda, por vezes se resume a interesses financeiros. Mas. o que com certeza **INSERIR faixa com a palavra: ESTILO** podemos dizer E que a forma como uma edificação, ou conjunto de edificaces se E a imagem 04 caracteriza, ou seja suas caracteristicas formais. tecnicas e materiais fazem parte de um ESTILO arquitetonico, e o ESTILO arquitetonico também esta relacionado com a arte e a literatura de cada momento que em geral pertencem ou caracterizam um determinado periodo da historia, ou a um determinado local. Entao vamos começar falando **INSERIR faixa com a palavra:** da arquitetura europeia durante a idade media, em **FSTILO RENASCENTISTA** que os arquitetos e artistas do Imperio Romano deram continuidade as tradicoes classicas da arquitetura e da construção vindas dos gregos O periodo renascentista. Inserir na lateral da tela os tópicos: durante os seculos quinze e dezesseis, foi marcado por - simetria construções simetricas e - harmonia harmoniosas, com disposicao hierarquia hierarquica de suas partes

![](_page_35_Picture_0.jpeg)

## GRAVAÇÃO

## GRAVAÇÃO

1<sup>0</sup> ENCONTRO TECNOLOGIAS

- Câmera
- Celular
- Computador
- Teleprompter

![](_page_36_Picture_6.jpeg)

![](_page_37_Picture_0.jpeg)

# EDIÇÃO

#### EDIÇÃO ENRIQUECER O VÍDEO COM OUTRAS INFORMAÇÕES

- Inserir imagens
- Inserir textos
- Inserir legenda
- Acrescentar áudio

![](_page_38_Picture_5.jpeg)

#### EDIÇÃO SOFTWARES E APLICATIVOS

![](_page_39_Picture_1.jpeg)

#### • Básicos:

- OpenShot | http://www.openshot.org/download/
- KdenLive | https://kdenlive.org/download/

> Windows Movie Maker "morreu" em janeiro de 2017. Não está mais disponível para download.

- Avançados:
- Adobe Premiere | http://
- www.adobe.com/br/products/premiere.html
- Sony Vegas | https://sony-vegas.softonic.com.br/

#### Apps Android:

• VideoShow |

https://play.google.com/store/apps/details?id=com.xvideostudio.video editor

#### • VidTrim |

https://play.google.com/store/apps/details?id=com.goseet.VidTrim

![](_page_40_Picture_0.jpeg)

# PUBLICAÇÃO

#### DISPONIBILIZAR PARA OS ESTUDANTES

#### PUBLICAÇÃO DISPONIBILIZAR PARA OS ESTUDANTES

- Postar grupo privado
- Sistema Acadêmico
- Youtube
- Vimeo
- Mostrar em sala de aula

![](_page_41_Picture_6.jpeg)

![](_page_42_Picture_0.jpeg)

## ESTÚDIO

DE PRODUÇÃO AUDIOVISUAL

#### ESTÚDIO DE PRODUÇÃO AUDIOVISUAL POSSIBILIDADES

- Videoaulas EaD e p<br>saudare Despedir
- Áudios (estúdio 2)
- Webconferências
- Programas jornalísticos
- Coberturas oficiais
- Transmissões ao viv
- Gravações em Libra
- Projetos de extensão

![](_page_43_Picture_9.jpeg)

![](_page_43_Picture_10.jpeg)

![](_page_43_Picture_11.jpeg)

#### ESTÚDIO DE PRODUÇÃO AUDIOVISUAL INSTALAÇÕES

- Estúdio Térreo (sala 103)
- Estúdio 2 (salas 317 e 318)

![](_page_44_Picture_3.jpeg)

![](_page_44_Picture_4.jpeg)

![](_page_44_Picture_5.jpeg)

#### ESTÚDIO DE PRODUÇÃO AUDIOVISUAL FUTURAS INSTALAÇÕES

![](_page_45_Picture_1.jpeg)

![](_page_45_Picture_2.jpeg)

![](_page_45_Picture_3.jpeg)

![](_page_45_Picture_4.jpeg)

![](_page_45_Picture_5.jpeg)

![](_page_46_Picture_0.jpeg)

Agradecemos! **Espaço para perguntas.**